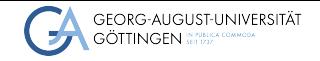

Institute for Computer Science / GWDG

**EXECUTE:**<br> **EXECUTE:**<br> **Introduction to Git**<br>
A free and open source VCS<br> **EXECUTE:**<br> **PCHPC ∞** <jonathan.decker@uni-goettingen.de>

Jonathan Decker

## Introduction to Git

A free and open source VCS

### Table of contents

- 1 [Introduction](#page-3-0)
- 2 [Setup and Configuration](#page-23-0)
- **3** [Creating commits](#page-25-0)
- 4 [Managing branches](#page-27-0)

# Learning Objectives

- Know the purpose of VCS in general and Git in particular
- Set up and configure Git
- Create local and clone remote repositories
- Craft and review commits
- Interact with local and remote branches

### <span id="page-3-0"></span>Why version control systems (VCS)?

- Track changes in your project
- $\blacksquare$  Be able to jump to the last known working state
- Explore different (potentially experimental "throwaway") branches of development
- Attach meaningful notes to each set of changes aka. "commit"
- Collaborate with others

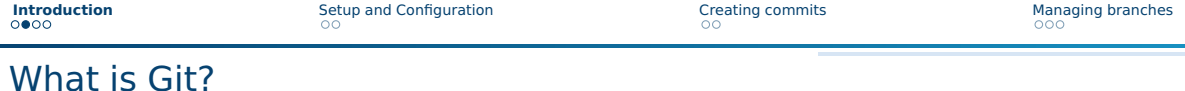

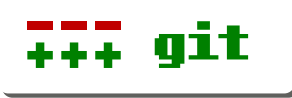

- Initial release in 2005 by Linus Torvalds
- Used for developing the Linux Kernel
- Previously: BitKeeper (proprietary)

# What is Git?

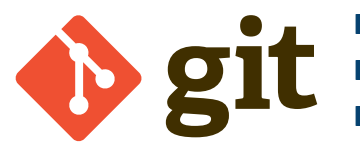

- Initial release in 2005 by Linus Torvalds
- Used for developing the Linux Kernel
- **Peviously: BitKeeper (proprietary)**

## What is Git?

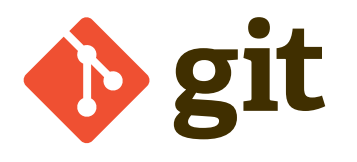

- Initial release in 2005 by Linus Torvalds
- Used for developing the Linux Kernel
- Previously: BitKeeper (proprietary)
- https://qit-scm.com/
	- ▶ Documentation
	- ▶ Git command reference

## What is Git?

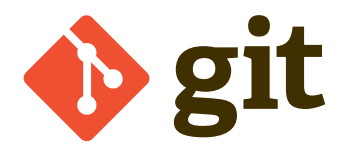

- Initial release in 2005 by Linus Torvalds
- Used for developing the Linux Kernel
- Previously: BitKeeper (proprietary)
- https://qit-scm.com/
	- **Documentation** 
		- Git command reference
		- ▶ Ebook: Scott Chacon, Ben Straub Pro Git

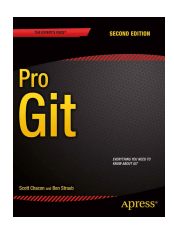

## Git terminology

- Git projects are called repositories.
- Fully distributed, i.e. each local clone contains the entire project history
- Versions of the managed file tree are called *commits*.
- They form a graph where each new commit has at least one parent.
- Branches are easily created they're just named pointers to commits.
- HEAD points to the branch that will receive the next commit.
- Important commits (e.g. release versions) can get a named (even annotated, signed) tag pointing to them.

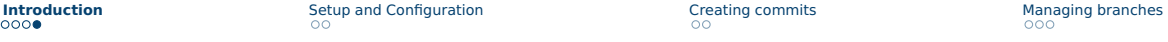

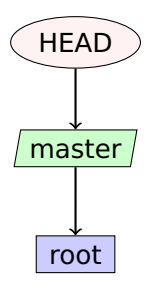

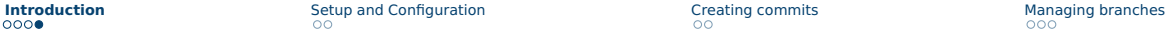

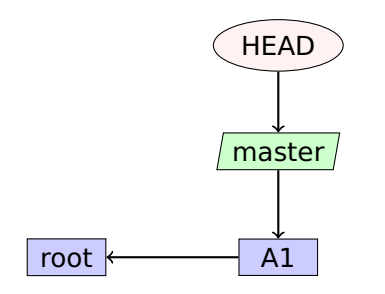

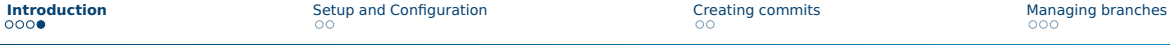

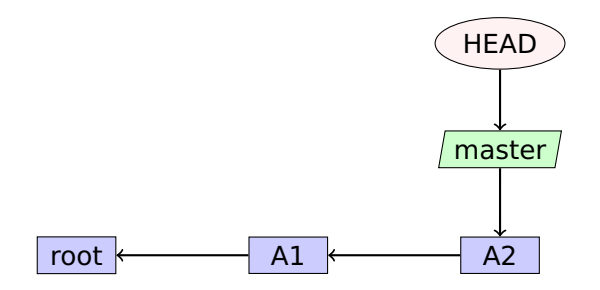

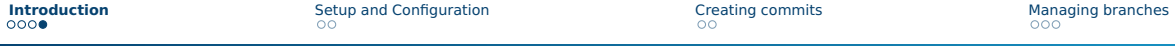

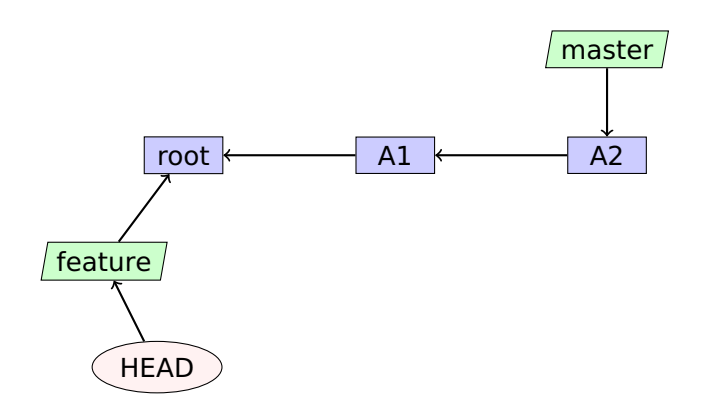

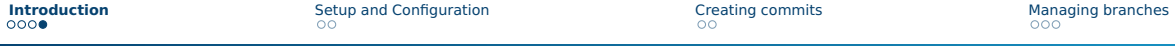

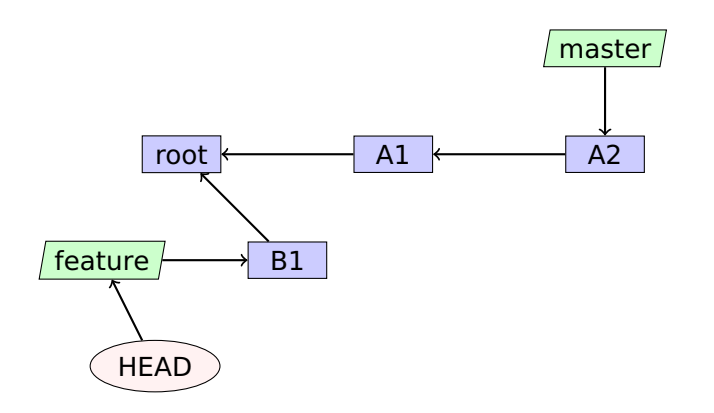

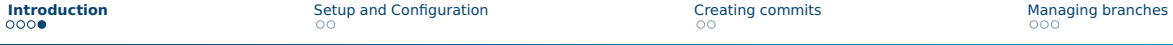

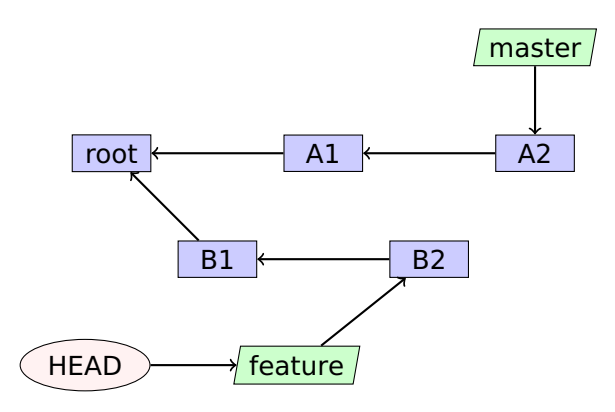

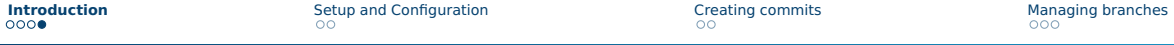

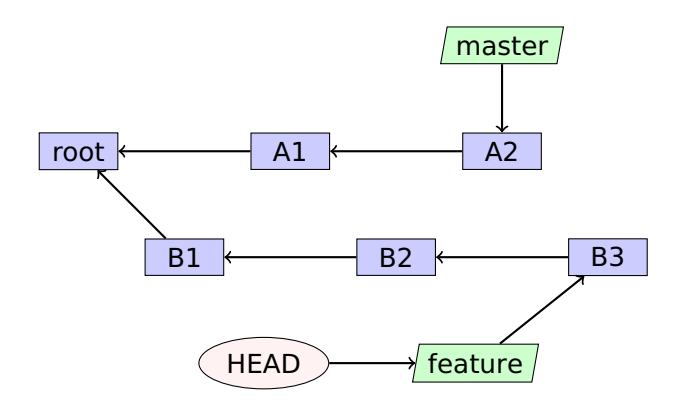

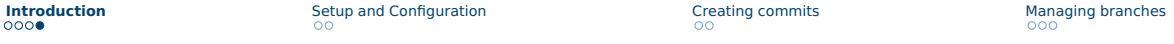

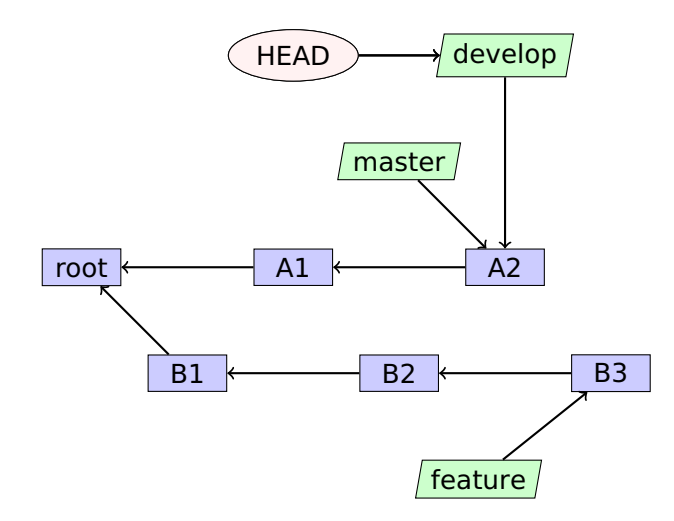

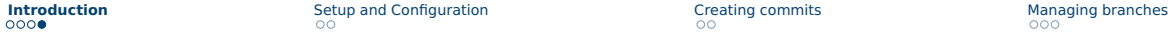

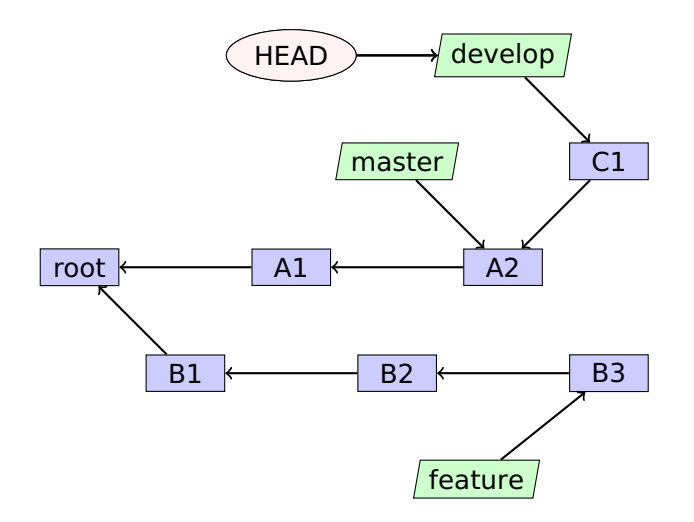

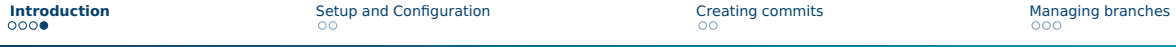

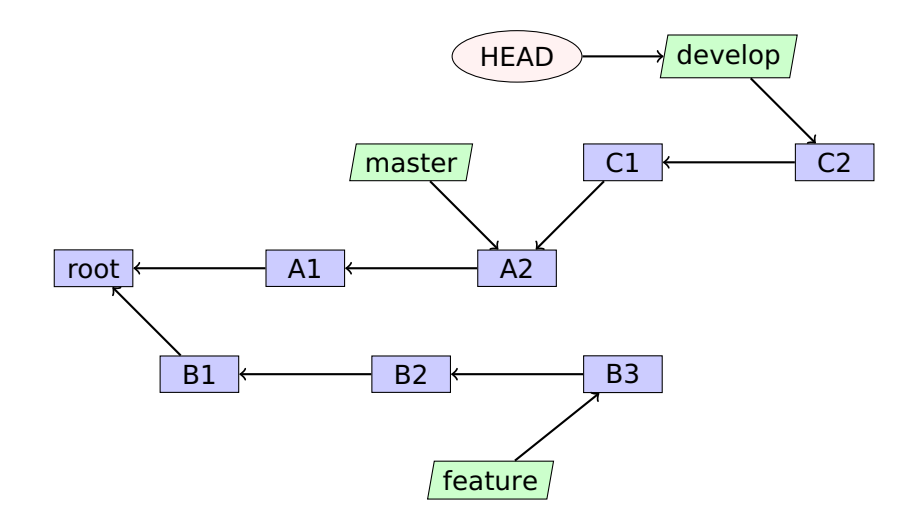

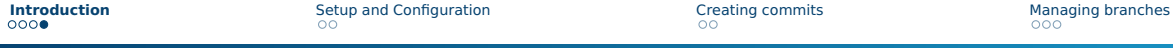

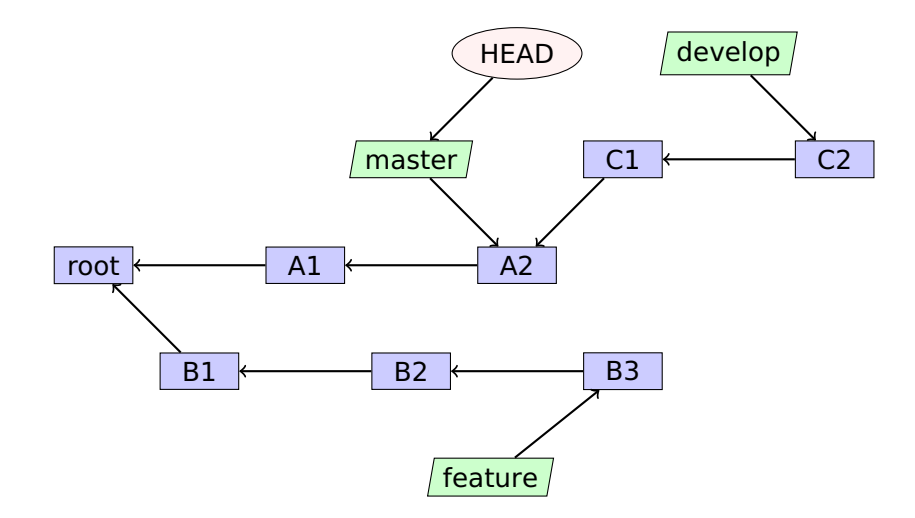

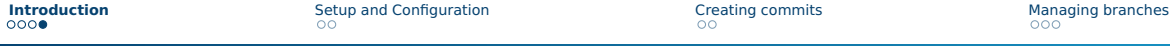

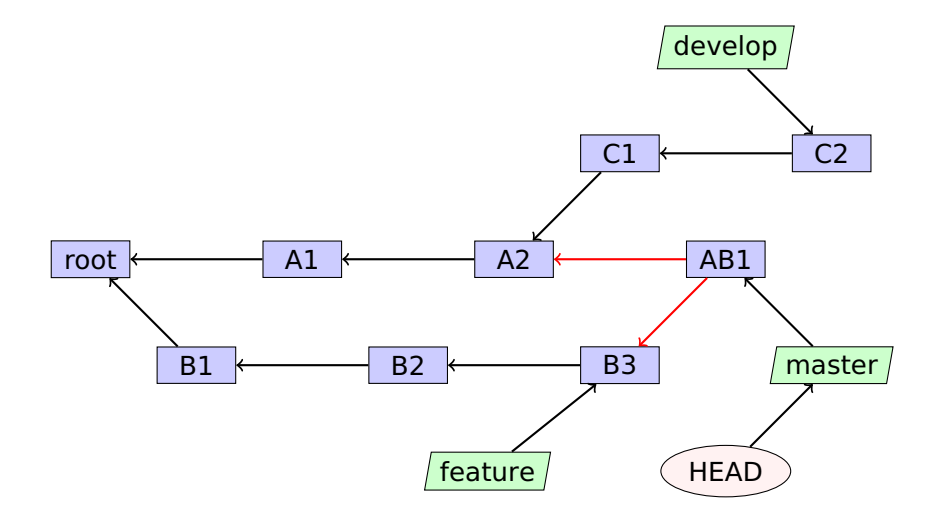

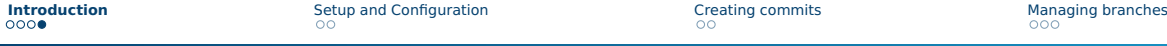

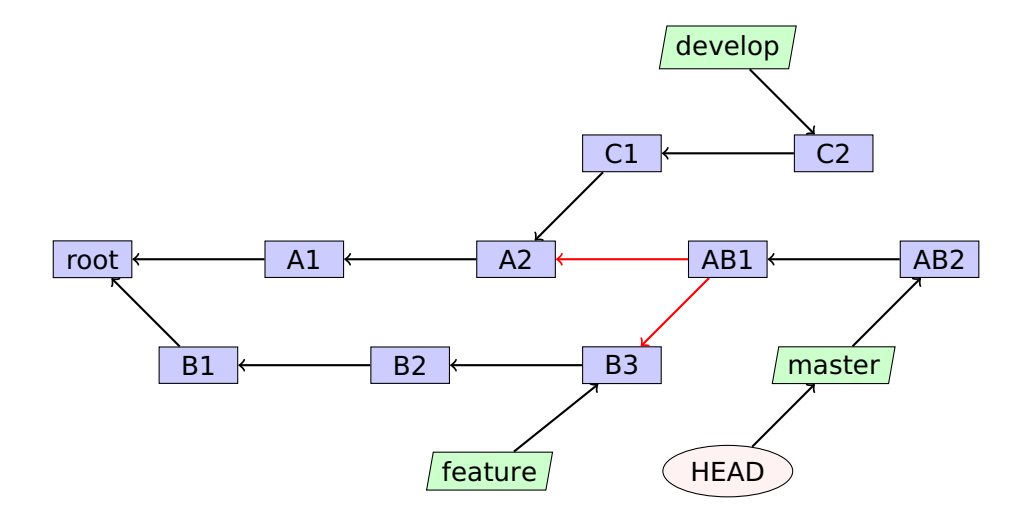

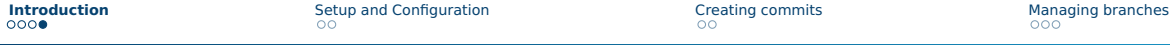

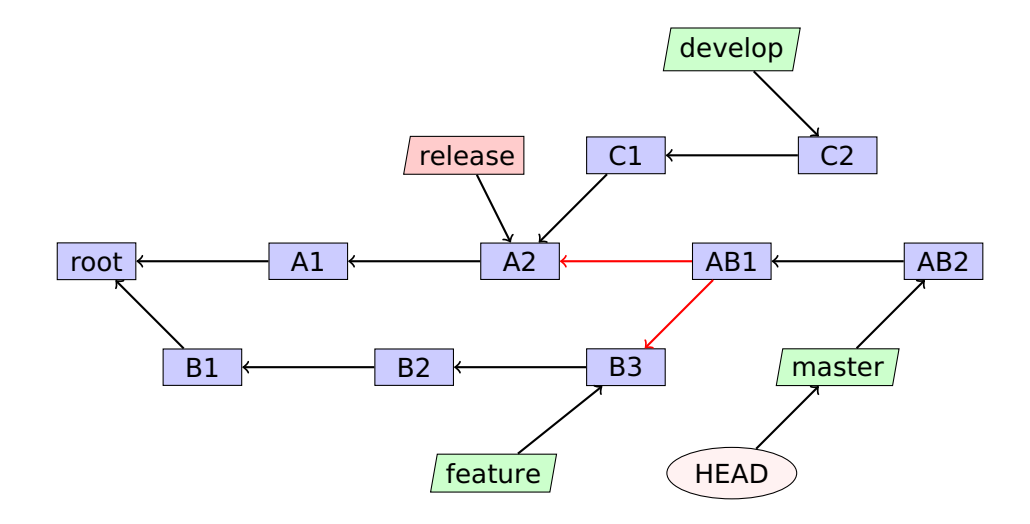

## <span id="page-23-0"></span>Installing Git

#### ■ **Linux distributions**

Use your package manager of choice, e.g. apt install git

#### ■ **MacOS**

Installation is possible via Homebrew: brew install git

#### ■ **Windows**

Download and run the Git installer <https://git-scm.com/download/win>

## Configuring Git

- $\blacksquare$  First, we make sure that git is installed and ready to use: git --version
- Each commit contains your name <NAME> and mail adress <EMAIL>, so let's set those:

```
git config --global user.name "<NAME>"
```

```
git config --global user.email "<EMAIL>"
```
Omitting the --global switch would configure them for your current repo.

## <span id="page-25-0"></span>Creating and cloning repositories

■ We can locally create a new, empty repository with

git init

The commit objects and other internal Git data will be stored in a hidden subdirectory .git.

■ Usually we'd like to get a local copy of a remote repo at <URL>, done via git clone <URL>

**■** There are many options to show the history leading to the commit  $\langle C \rangle$ , e.g.: git log --decorate --graph --oneline [<C>]

- $\triangleright$  Without specifying any commits, the history to the current commit is shown.
- $\blacktriangleright$  There are many GUIs available as well, cf. <https://git-scm.com/downloads/guis>

## Creating commits

The current state of the working directory can be queried as follows: git status

This will show changed and new, untracked files.

- $\blacksquare$  Best practice for files that are produced by your build:
	- ▶ Include in .gitignore file and don't commit them.
	- ▶ These files can be bootstrapped for most programming languages at <gitignore.io>.
	- Examples:  $*$  o for a C project or  $*$  pdf for  $\lfloor AT_F X \rfloor$

```
\blacksquare To stage all changed files, i.e. mark as part of the next commit:
    git add .
```
- $\triangleright$  Replace  $\cdot$  by a filename (pattern) to be more specific
- $\blacksquare$  Finally, we can create the new commit with:

```
git commit -m "<MESSAGE>"
```
### <span id="page-27-0"></span>Local and remote branches

- $\blacksquare$  Let's first get an overview of the available branches: git branch
- $\blacksquare$  With the  $\blacksquare$  -a switch we get remote tracking branches as well.
- A new branch <BRANCH> can be created with git branch <BRANCH>
- $\blacksquare$  ...and selected as the current one (i.e. representing the working tree) with git checkout <BRANCH>
- In order to merge in the commits from <0THER\_BRANCH> we use git merge <OTHER\_BRANCH>
	- ▶ Git is really smart about automatically resolving merge conflicts, at least for text files.
	- $\blacktriangleright$  If this fails, we have to manually edit the colloding files and then create the merge commit.

### Local and remote branches

■ Remote repositories can be shown with: git remote

- $\triangleright$  With the  $\cdot$  v switch each URL is shown as well.
- $\blacksquare$  When cloning a git repo, the source is automatically configured as the remote origin.
- We can configure a new remote <REMOTE> at <URL> as follows:

git remote add <REMOTE> <URL>

- $\blacksquare$  The <URL> can be given by
	- ▶ a web tool like GitHub, GitLab or Gitea or
	- $\triangleright$  the path to a *bare* repo (created with git init --bare and not containing a working tree).

### Local and remote branches

■ Showing branches with full verbosity reveals remote tracking branches: git branch -vv

Again, these are automatically created when cloning from a remote repo.

- $\blacksquare$  In order to update the remote tracking branch: git fetch
- This can be combined to automatically merge into the local branch: git pull
- $\blacksquare$  Finally, we can upload locally new commits to the remote branch with: git push
- Tracking can be set manually, e.g. for <BRANCH> to track <REMOTE> with: git push -u <REMOTE> <BRANCH>